## Dell Projektör 1850 Kullanım Kılavuzu

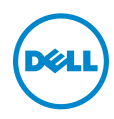

## Notlar, Dikkat İbareleri ve Uyarılar

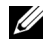

 $\mathbb Z$  NOT: NOT, projektörünüzden daha fazla yararlanabilmenize yardımcı olan önemli bilgiler verir.

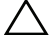

 $\bigwedge$  DİKKAT: DİKKAT, talimatlar izlenmezse donanımla ilgili olası zararı veya veri kaybını gösterir.

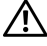

 $\sqrt{N}$  UYARI: UYARI olasılıkla mala gelebilecek zararı, kişisel yaralanmayı veya ölüm durumunu gösterir.

Bu belgede yer alan bilgiler haber verilmeksizin değişime tabidir. © 2016 Dell Inc. Tüm hakları saklıdır.

Bu materyallerin Dell Inc.'in önceden yazılı izni olmaksızın herhangi bir yolla çoğaltılması kesinlikle yasaktır.

Bu metinde kullanılan ticari markalar: Dell ve DELL logosu Dell Inc. şirketinin ticari markalarıdır; DLP ve DLP logosu TEXAS INSTRUMENTS INCORPORATED şirketinin ticari markalarıdır; Microsoft ve Windows, ABD'de ve/veya diğer ülkelerde Microsoft Corporation şirketinin ticari markaları veya tescilli ticari markalarıdır.

Bu belgede kullanılan diğer ticari markalar ve ticari adlar markaların ve adların hak sahiplerine veya bunların ürünlerine işaret eder. Dell Inc. kendisine ait olanlar dışındaki ticari markalar ve ticari adlar üzerinde hiçbir mülkiyet iddiasında bulunmaz.

Model: Dell Projektör 1850

\_\_\_\_\_\_\_\_\_\_\_\_\_\_\_\_\_\_\_\_

Ocak 2016 Rev. A00

# İçindekiler

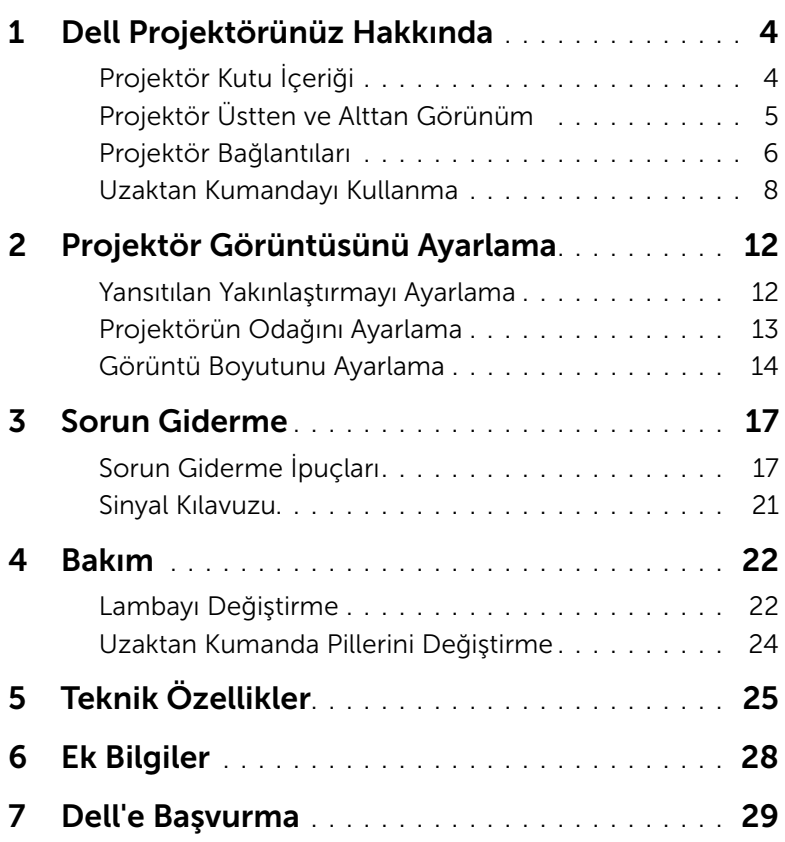

## <span id="page-3-2"></span><span id="page-3-0"></span>Dell Projektörünüz Hakkında

Projektörünüz aşağıda gösterilen tüm öğelerle birlikte gelir. Tüm öğelerin geldiğinden emin olun ve eksik varsa Dell'e başvurun.

## <span id="page-3-1"></span>Projektör Kutu İçeriği

Paketinin İçeriği

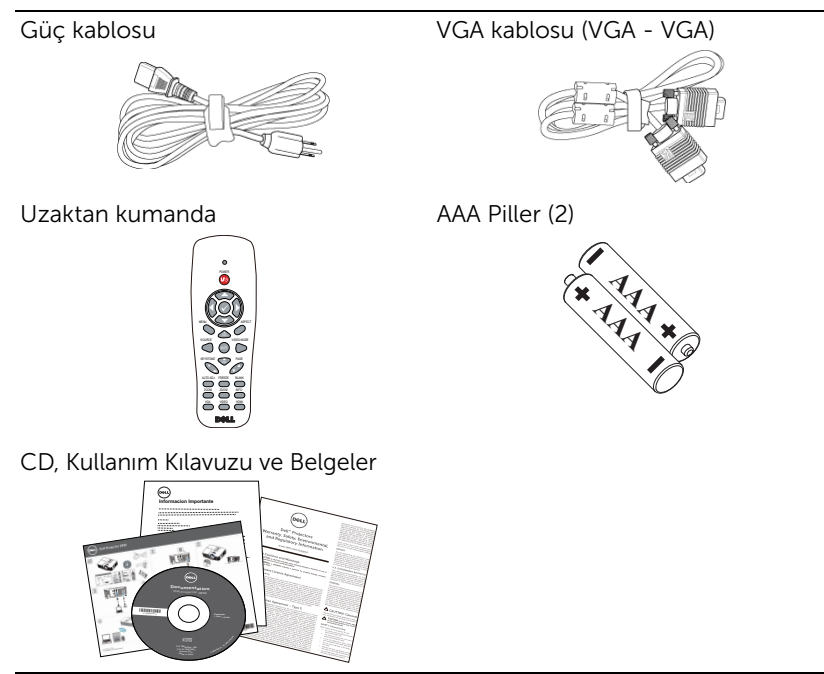

## <span id="page-4-1"></span><span id="page-4-0"></span>Projektör Üstten ve Alttan Görünüm

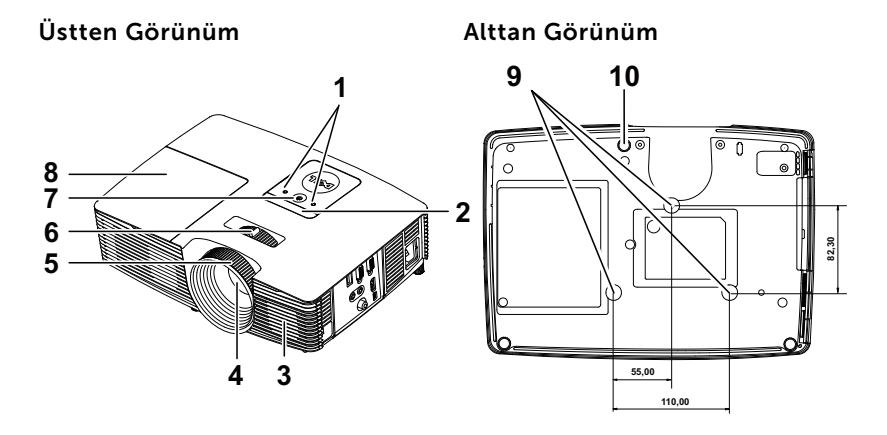

- <span id="page-4-3"></span>1 Durum göstergeleri
- <span id="page-4-6"></span>2 Kızıl ötesi alıcılar
- <span id="page-4-2"></span>3 10 W hoparlör
- <span id="page-4-8"></span>4 Lens
- <span id="page-4-9"></span>5 Odak halkası
- <span id="page-4-10"></span><span id="page-4-5"></span>6 Yakınlaştırma sekmesi
- 7 Güç düğmesi
- <span id="page-4-7"></span>8 Lamba kapağı
- <span id="page-4-4"></span>9 Tavana montaj için montaj delikleri
- 10 Eğim ayarlama tekerleği

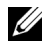

 $\mathbb Z$ . NOT: M3 x 6,5 mm derinlikte tavana montaj vida deliği. Önerilen tork < 15 kgf-cm.

## <span id="page-5-0"></span>Projektör Bağlantıları

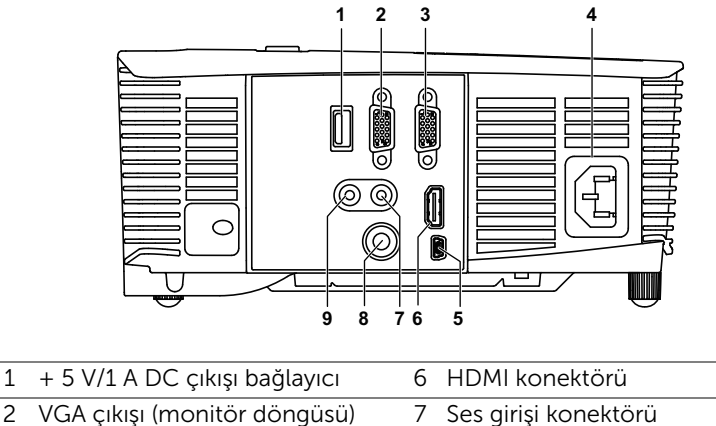

- <span id="page-5-8"></span><span id="page-5-1"></span>2 VGA çıkışı (monitör döngüsü) konektörü
- <span id="page-5-9"></span><span id="page-5-2"></span>3 VGA girişi (D-sub) konektörü 8 Kompozit Video konektörü
- 4 Güç kablosu konektörü 9 Ses çıkışı konektörü
- <span id="page-5-6"></span><span id="page-5-5"></span><span id="page-5-4"></span><span id="page-5-3"></span>
- <span id="page-5-7"></span>5 Uzaktan fare ve donanım yazılımı yükseltmesi için Mini USB (Mini Tip B) konektör

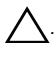

. DİKKAT: Bu bölümdeki prosedürlerden herhangi birine başlamadan önce, [sayfa 7](#page-6-0) içinde anlatılan şekilde Güvenlik Talimatları'nı izleyin.

## <span id="page-6-1"></span><span id="page-6-0"></span>. DİKKAT: Güvenlik Talimatları

- 1 Projektörü çok ısı üreten cihazların yakınında kullanmayın.
- 2 Projektörü aşırı toz bulunan alanlarda kullanmayın. Toz sistemin bozulmasına neden olabilir ve projektör otomatik olarak kapatılır.
- 3 Projektörün iyi havalandırılan bir alanda monte edildiğinden emin olun.
- 4 Projektördeki havalandırma yuvalarını ve açıklıkları engellemeyin.
- 5 Projektörün (5 °C ila 40 °C) ortam sıcaklıkları arasında çalıştığından emin olun.
- 6 Projektör açıldıktan veya kapatıldıktan hemen sonra çok sıcak olabileceğinden havalandırma çıkışına dokunmayın.
- 7 Projektör açıkken lensin içine bakmayın, aksi halde gözleriniz zarar görebilir.
- 8 Isı nesnenin erimesine veya yanmasına neden olabileceğinden projektörün yakınına veya önüne bir nesne koymayın veya projektör açıkken lensini kapatmayın.
- 9 Lensi silmek için alkol kullanmayın.

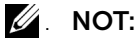

- •Projektörü tavana kendiniz monte etmeye çalışmayın. Yetkili bir teknisyen tarafından takılmalıdır.
- •Önerilen Projektör Tavana Montaj Kiti (P/N: C3505). Daha fazla bilgi için, **dell.com/support** adresindeki Dell Destek web sitesine bakın.
- •Daha fazla bilgi için, projektörünüzle birlikte gelen Güvenlik Bilgileri'ne bakın.
- •1850 projektör yalnızca iç mekânda kullanılabilir.

## <span id="page-7-1"></span><span id="page-7-0"></span>Uzaktan Kumandayı Kullanma

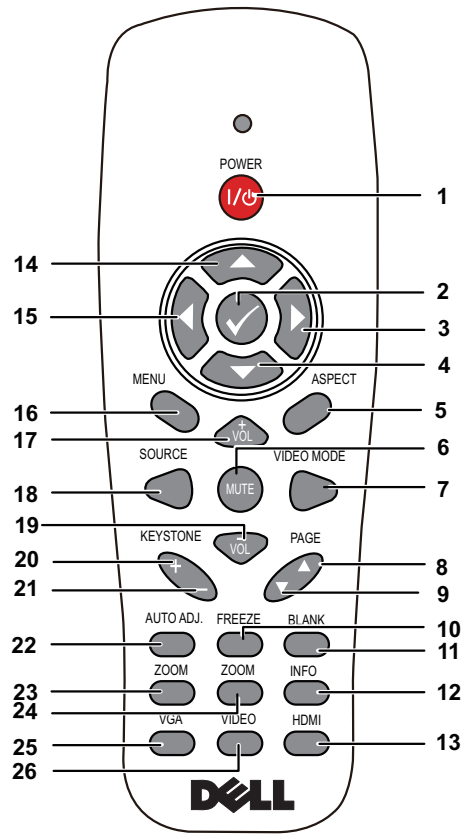

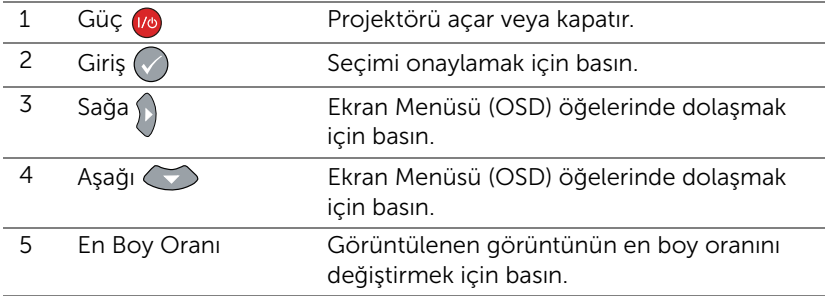

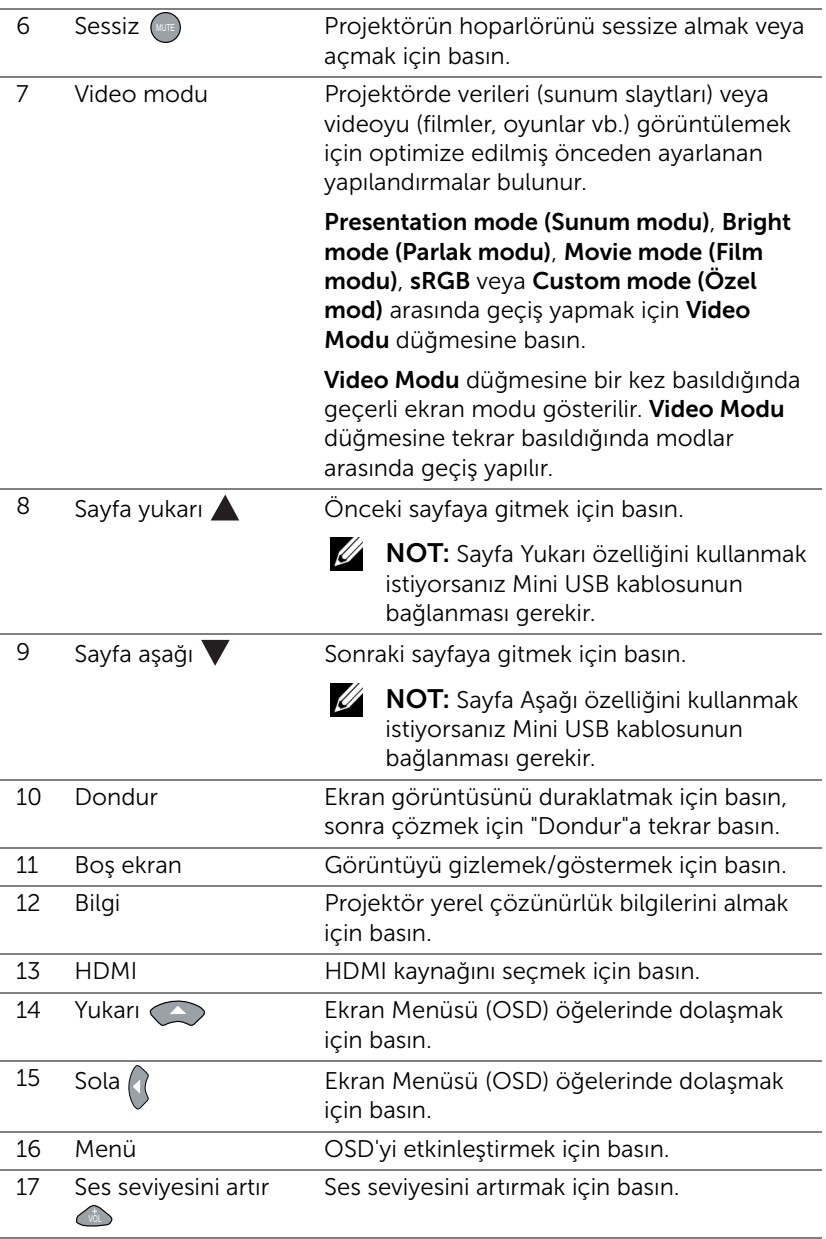

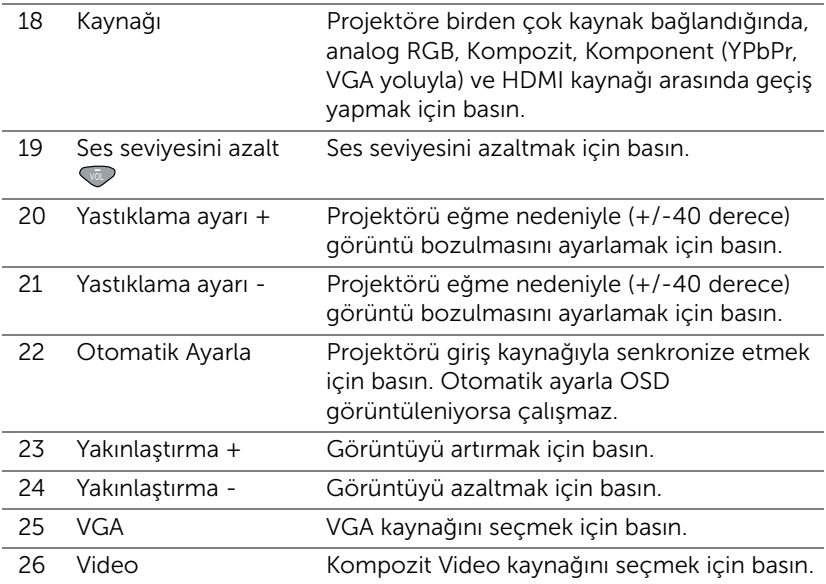

### Uzaktan Kumanda Çalışma Mesafesi

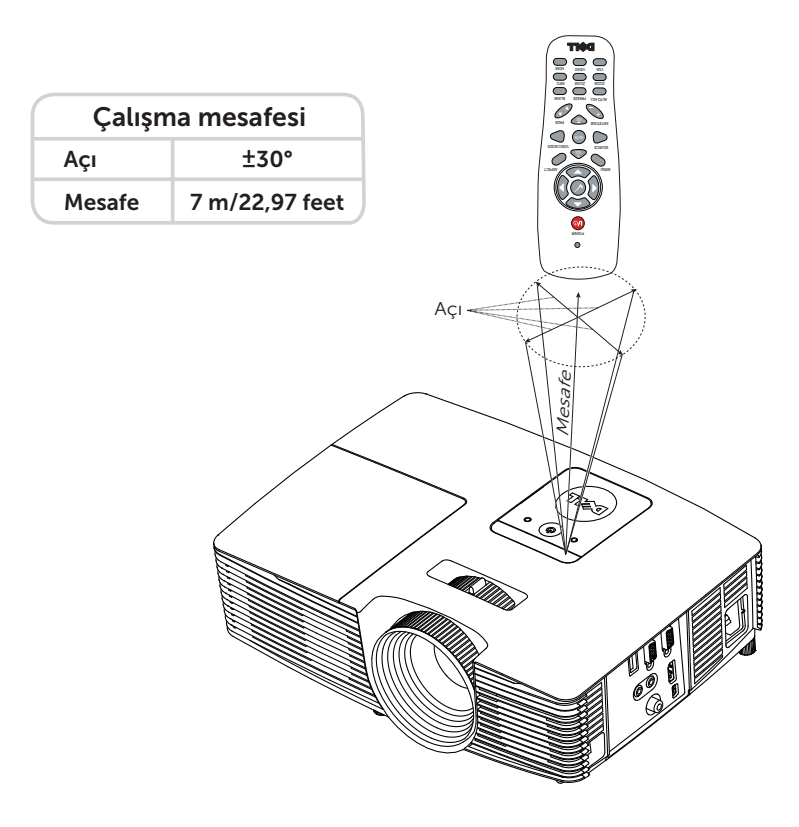

 $\mathscr{U}$ NOT: Gerçek çalıştırma aralığı diyagramdan biraz farklı olabilir. Zayıf piller uzaktan kumandanın projektörü düzgün çalıştırmasını da önleyecektir.

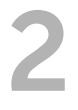

## <span id="page-11-2"></span><span id="page-11-0"></span>2 Projektör Görüntüsünü<br>Avarlama Ayarlama

## <span id="page-11-1"></span>Yansıtılan Yakınlaştırmayı Ayarlama

## <span id="page-11-5"></span>Projektörün Yüksekliğini Yükseltme

- **1** Projektörü istenen görüntüleme açısına kaldırın ve görüntüleme açısında ince ayar yapmak için ön eğim ayarlama tekerleğini kullanın.
- **2** Ekran açısında ince ayar yapmak için eğim ayarı tekerlerini kullanın.

### Projektörün Yüksekliğini Alçaltma

**1** Projektörü alçaltın ve görüntüleme açısında ince ayar yapmak için ön eğim ayarlama tekerleğini kullanın.

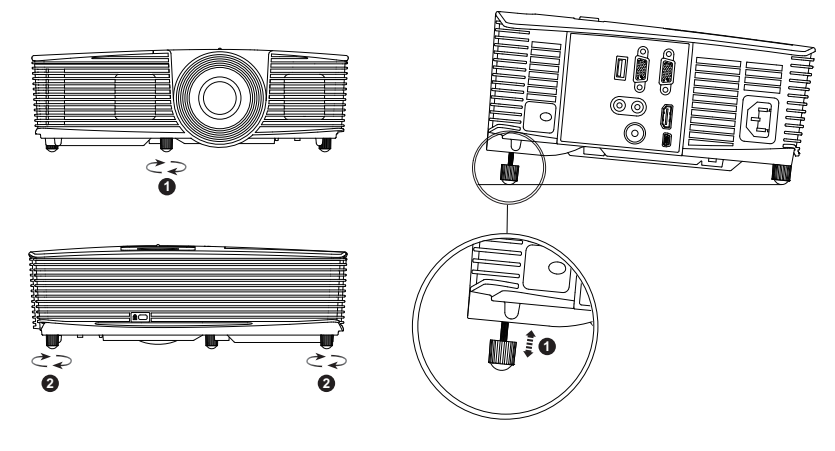

- <span id="page-11-3"></span>1 Ön eğim ayarlama tekerleği (Eğim açısı: -5 ila 5 derece)
- <span id="page-11-4"></span>2 Sabit lastik ayak

## <span id="page-12-1"></span><span id="page-12-0"></span>Projektörün Odağını Ayarlama

**1** Görüntü netleşinceye kadar odak halkasını döndürün. Projektör 4,27 ft - 23,29 ft (1,3 m - 7,1 m) aralıklarındaki mesafelerde odaklar.

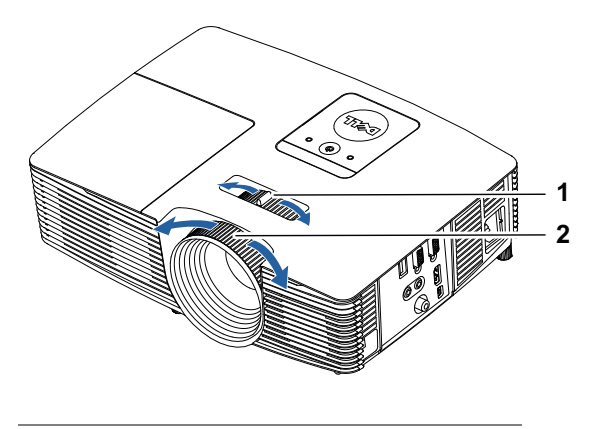

- <span id="page-12-3"></span>1 Yakınlaştırma sekmesi
- <span id="page-12-2"></span>2 Odak halkası

## <span id="page-13-0"></span>Görüntü Boyutunu Ayarlama

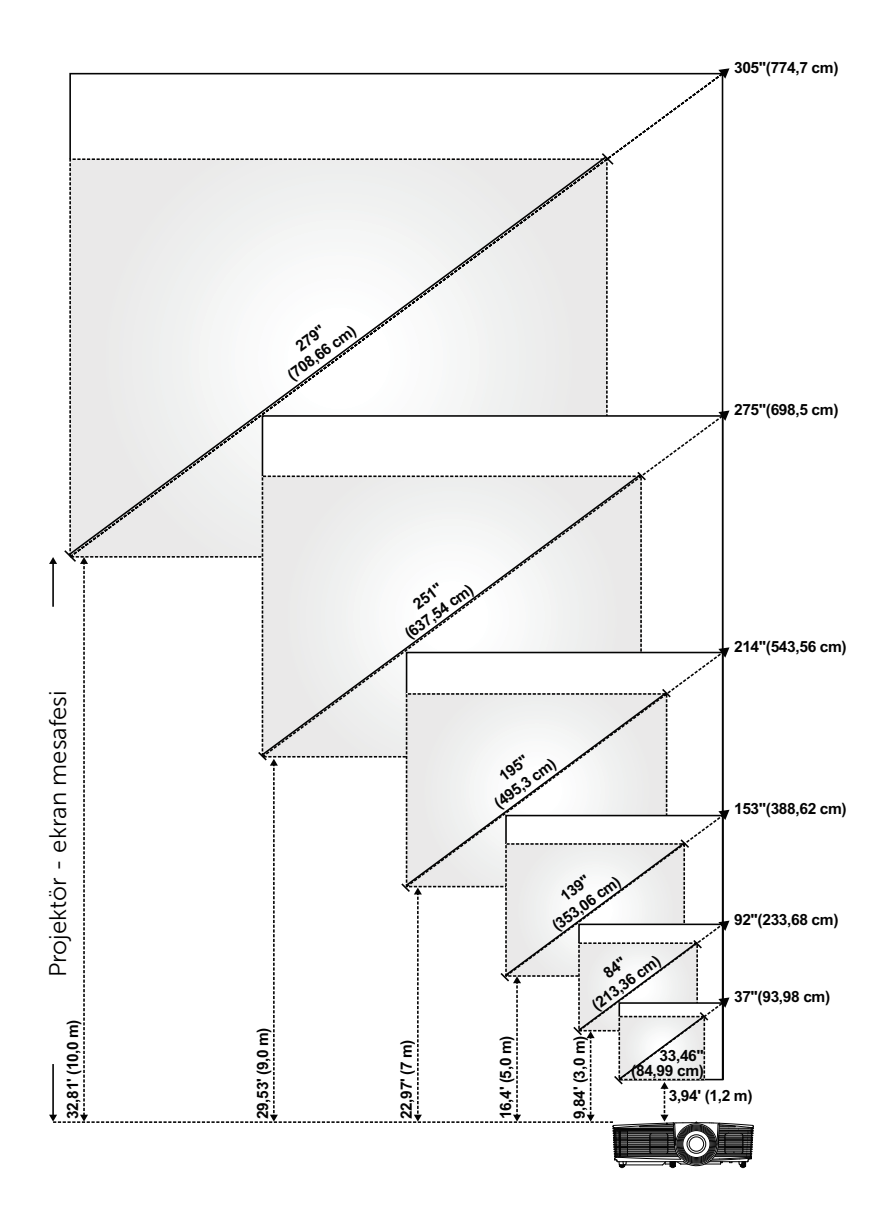

## Görüntü Şeklini Ayarlama

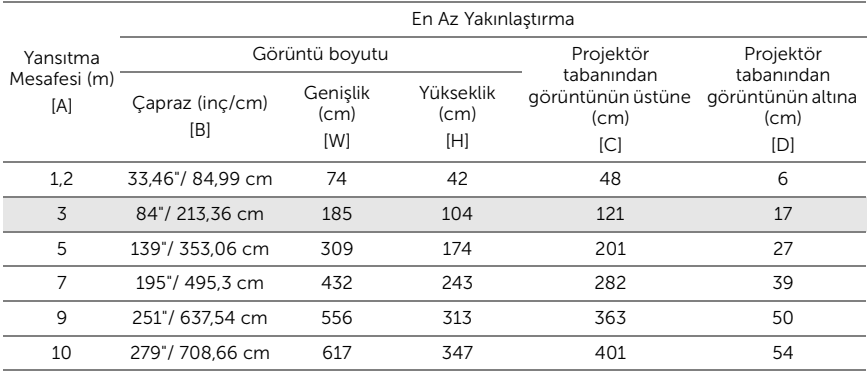

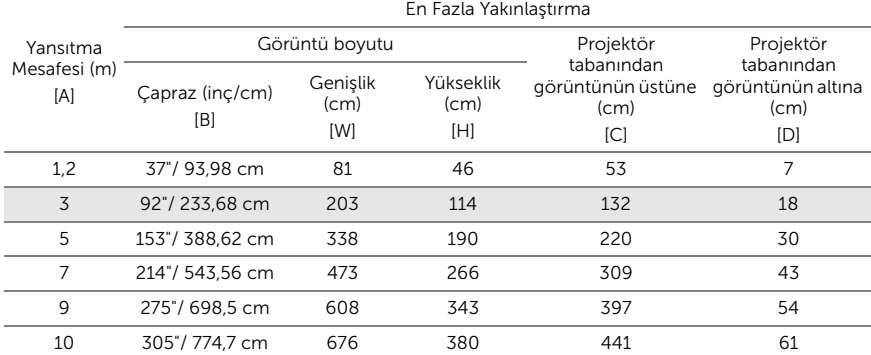

\* Bu grafik kullanıcı için yalnızca başvuru amaçlıdır.

\* Sapma Oranı: 116±5%

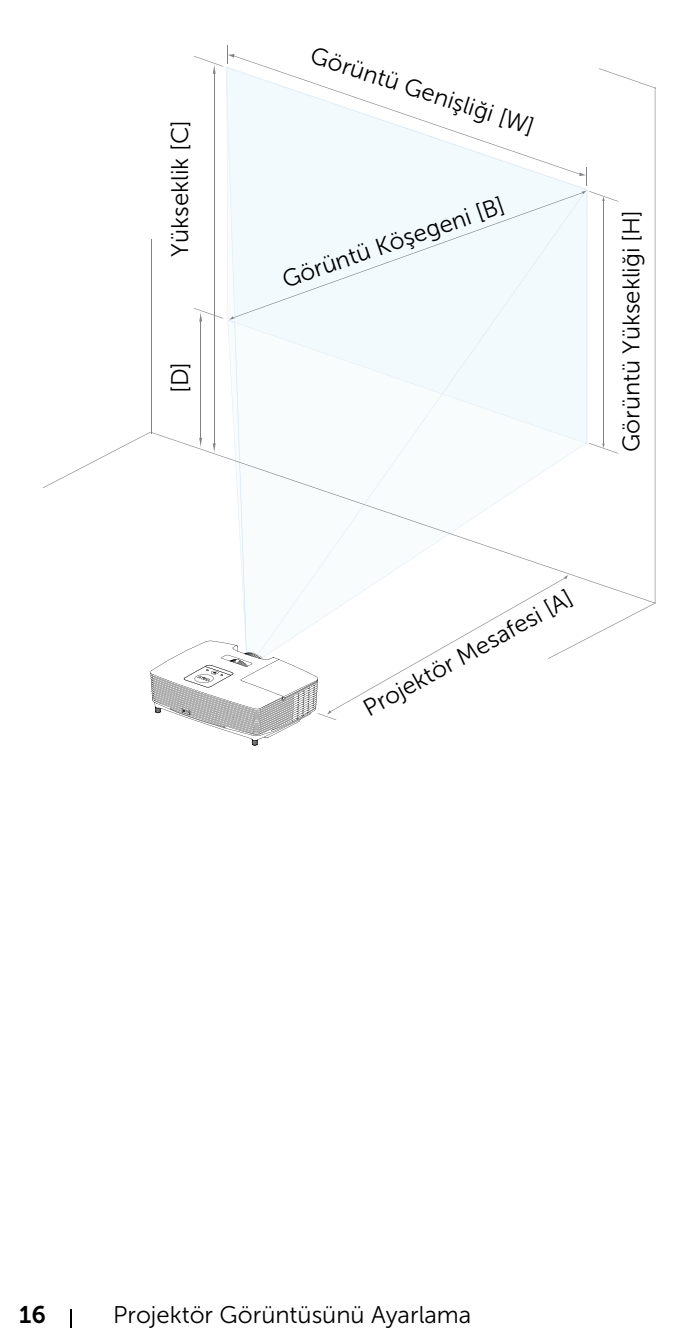

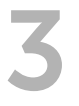

## <span id="page-16-0"></span>3 Sorun Giderme

## <span id="page-16-1"></span>Sorun Giderme İpuçları

[Projektörünüzde sorunlar yaşıyorsanız, aşağıdaki sorun giderme ipuçlarına](#page-28-1)  bakın. Sorun devam ederse, Dell'e başvurun.

Ekranda hiç görüntü gösterilmiyor

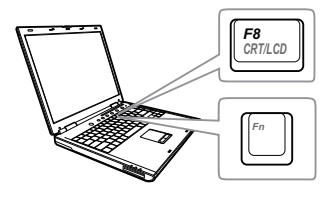

## Sorun Olası Çözüm

- GİRİŞ KAYNAĞI menüsünde doğru giriş kaynağı seçtiğinizden emin olun.
- Harici grafik bağlantı noktasının etkinleştirildiğinden emin olun. Dell dizüstü bilgisayar kullanıyorsanız, m [ (Fn+F8) tuşlarına basın. Diğer bilgisayarlarda, ilgili dokümantasyona bakın. Görüntüler düzgün görüntülenmiyorsa, lütfen bilgisayarınızın video sürücüsünü yükseltin. Dell bilgisayarlar için www.dell.com/support adresine bakın.
- Tüm kabloların sağlam şekilde bağlandığından emin olun. Bkz. ["Projektör Görüntüsünü Ayarlama" sayfa](#page-11-2)  [12.](#page-11-2)
- Konektör pimlerinin eğik veya kırık olmadığından emin olun.
- Lambanın sıkıca takıldığından emin olun (bkz. ["Lambayı Değiştirme" sayfa 22](#page-21-2)).
- Advanced Settings (Gelişmiş Ayarlar) menüsünün Projector Settings (Projektör Ayarları) kısmındaki Test Pattern (Test Deseni) özelliğini kullanın. Test deseni renklerinin doğru olduğundan emin olun.

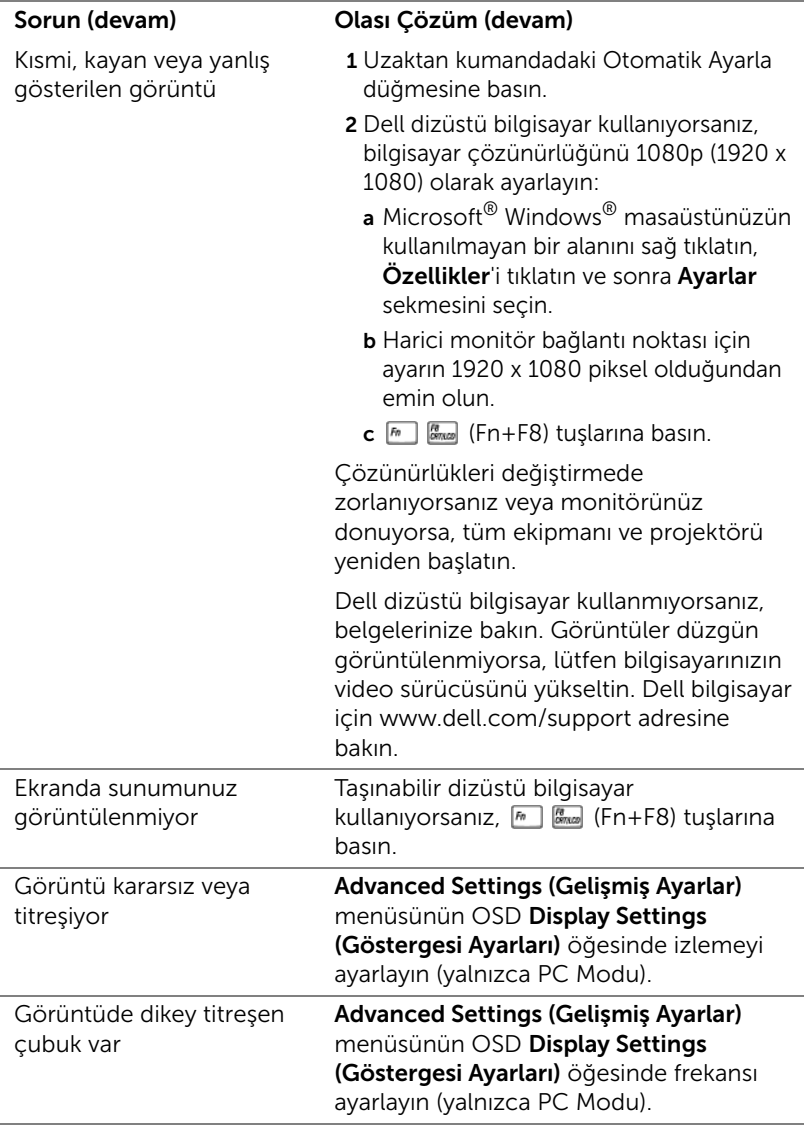

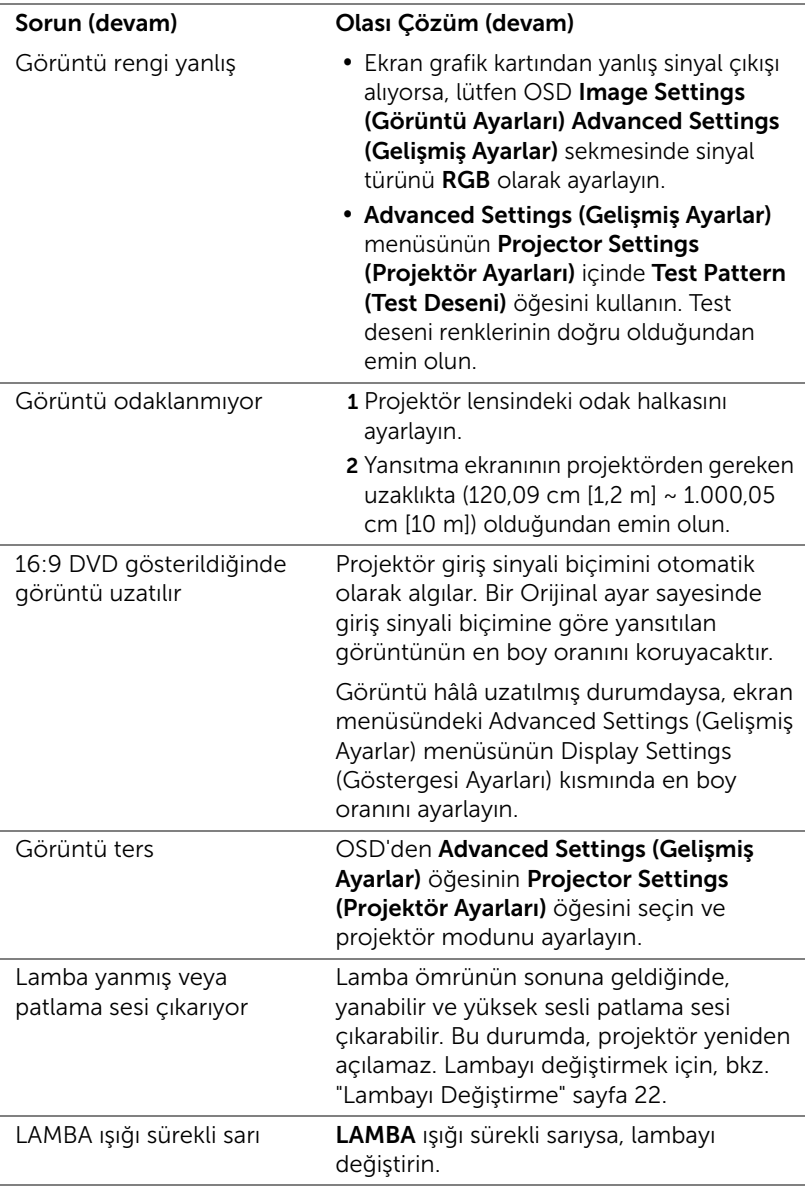

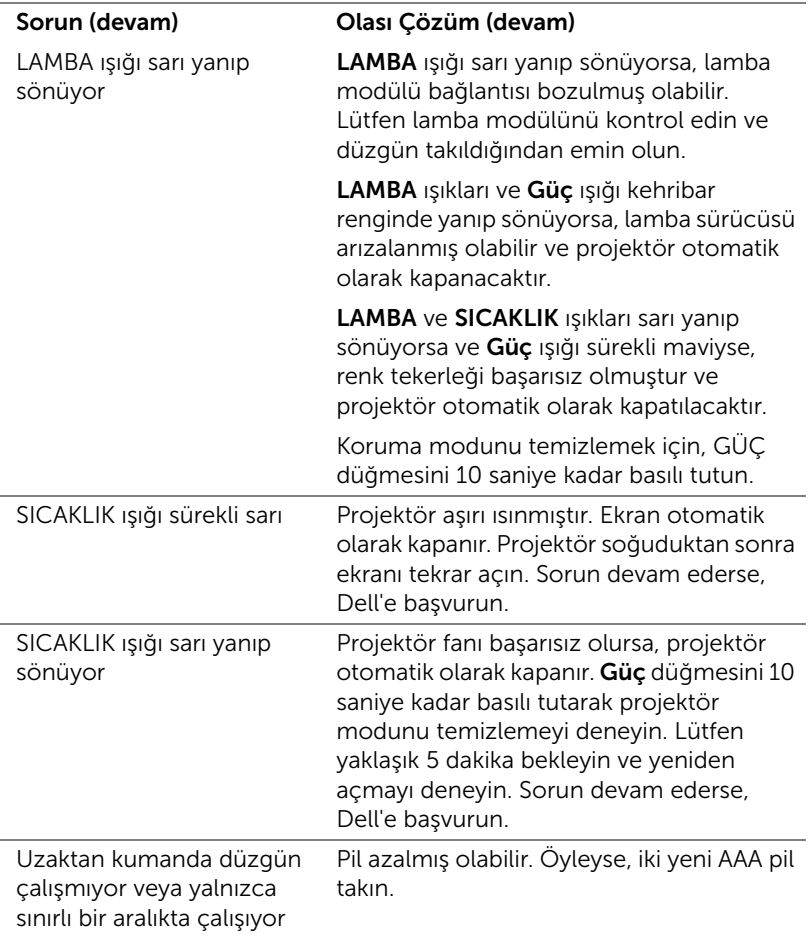

## <span id="page-20-0"></span>Sinyal Kılavuzu

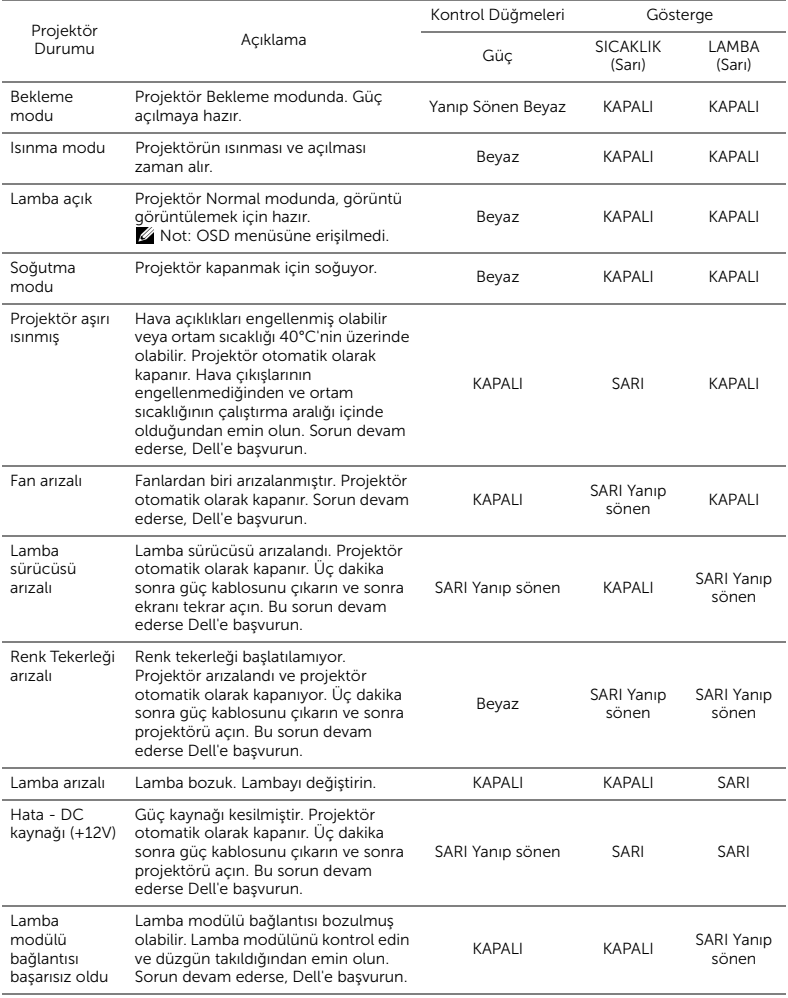

<span id="page-21-0"></span>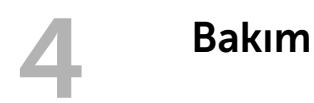

## <span id="page-21-2"></span><span id="page-21-1"></span>Lambayı Değiştirme

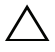

DİKKAT: Bu bölümdeki prosedürlerden herhangi birine başlamadan önce, [sayfa 7](#page-6-1) içinde anlatılan şekilde Güvenlik Talimatları'nı izleyin.

Ekranda "Lamp is approaching the end of its useful life in the operation. (Lamba kullanım ömrü sonuna yaklaşıyor.) Replacement suggested! (Değiştirilmesi önerilir!) www.dell.com/lamps" iletisi göründüğünde lambayı değiştirin. Lambayı değiştirdikten sonra bu sorun devam ederse, Dell'e başvurun.

<span id="page-21-3"></span>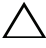

DİKKAT: Projektörünüzün güvenli ve optimum çalışma koşulu için orijinal bir lamba kullanın.

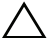

DİKKAT: Lamba kullanımdayken çok ısınır. Projektörün en az 30 dakika soğumasını sağlayıncaya kadar lambayı değiştirmeye çalışmayın.

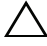

 $\triangle$  DİKKAT: Hiçbir zaman ampule veya lamba camına dokunmayın. Projektör lambaları çok kırılgandır ve dokunulursa kırılabilir. Kırılan cam parçaları keskindir ve yaralanmaya neden olabilir.

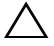

 $\triangle$  DİKKAT: Lamba kırılırsa, kırılan tüm parçaları projektörden çıkarın ve eyalet, yerel veya federal yasalarına göre elden çıkarın veya geri dönüştürün. Daha fazla bilgi için bkz. www.dell.com/hg.

- 1 Projektörü kapatıp, güç kablosunun bağlantısını kesin.
- 2 Projektörün en az 30 dakika soğumasını sağlayın.
- 3 Üst kapağı sabitleyen vidayı gevşetip kapağı çıkarın.
- 4 Lambayı sabitleyen vidayı gevşetin.
- 5 Lambayı metal tutacağından yukarı çekin.
- $\mathbb Z$  NOT: Dell garanti kapsamında değiştirilen lambaların Dell'e iade edilmesini isteyebilir. Aksi halde, en yakın atık pil alanının adresi için yerel çöp temizlik kurumuna başvurun.
- 6 Yeni lambayla değiştirin.
- 7 Lambayı sabitleyen vidayı sıkın.
- 8 Üst kapağı geri takıp vidayı sıkın.

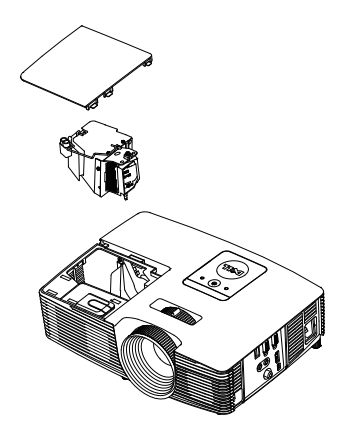

9 Advanced Settings (Gelişmiş Ayarlar) menüsünün Power Settings (Güç Ayarları) kısmındaki Lamp Reset (Lamba Sıfırlama) işlevi için "Yes" (Evet) ayarını seçerek lamba kullanım süresini sıfırlayın. Yeni bir lamba modülü değiştirildiğinde, projektör otomatik olarak lamba saatini algılar ve sıfırlar.

 $\triangle$  DİKKAT: Lambayı Elden Çıkarma (yalnızca ABD için) ÜRÜN İÇİNDEKİ LAMBALAR CIVA İÇEREBİLİR VE YEREL, EYALET VEYA FEDERAL YASALARA UYGUN ŞEKİLDE GERİ DÖNÜŞTÜRÜLMELERİ VEYA ELDEN ÇIKARILMALARI GEREKİR. DAHA FAZLA BİLGİ İÇİN, WWW.DELL.COM/HG ADRESİNE GİDİN VEYA WWW.EIAE.ORG ADRESİNDEKİ ELECTRONIC INDUSTRIES ALLIANCE'A GİDİN. LAMBAYA ÖZGÜ ELDEN ÇIKARMA BİLGİLERİ İÇİN, WWW.LAMPRECYCLE.ORG ADRESİNİ ZİYARET EDİN.

## <span id="page-23-0"></span>Uzaktan Kumanda Pillerini Değiştirme

 $\mathbb Z$  NOT: Kullanmadığınızda pilleri uzaktan kumandadan çıkarın.

1 Pil bölmesi kapağını kaldırmak için çıkıntıya basın.

2 Pillerdeki kutup (+/-) işaretlerini kontrol edin.

- 3 Pilleri takın ve kutupları pil bölmesindeki işaretlere göre düzgün ayarlayın.
- U

NOT: Farklı pil tiplerini karıştırmaktan veya yeni ve eski pilleri birlikte kullanmaktan kaçının.

4 Pil kapağını geri kaydırın.

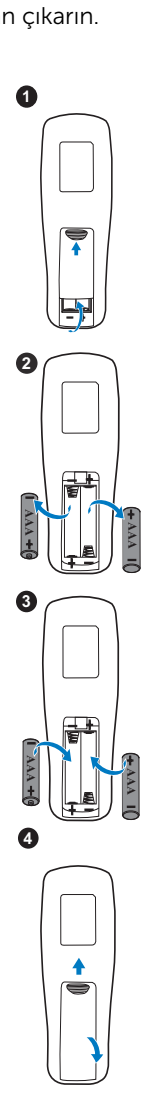

# <span id="page-24-0"></span>5 Teknik Özellikler

<span id="page-24-14"></span><span id="page-24-13"></span><span id="page-24-12"></span><span id="page-24-11"></span><span id="page-24-10"></span><span id="page-24-9"></span><span id="page-24-8"></span><span id="page-24-7"></span><span id="page-24-6"></span><span id="page-24-5"></span><span id="page-24-4"></span><span id="page-24-3"></span><span id="page-24-2"></span><span id="page-24-1"></span>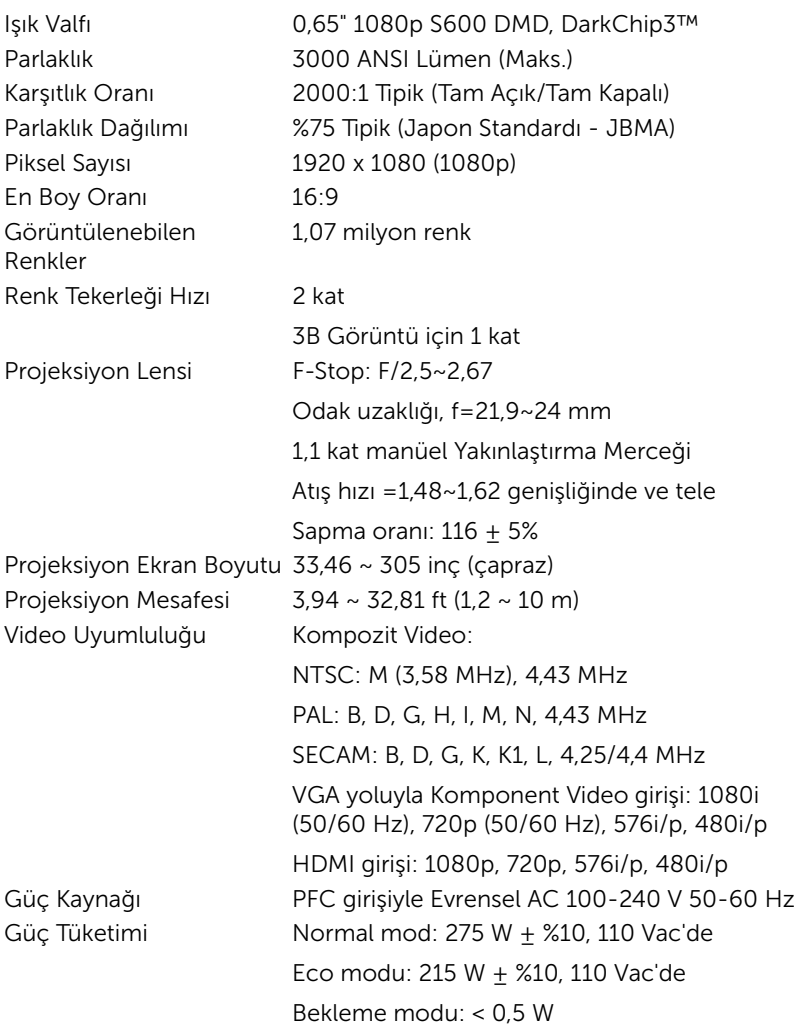

<span id="page-25-4"></span>

<span id="page-25-5"></span><span id="page-25-1"></span>Projektör Ağırlığı 5,7 lb (2,6 Kg)

<span id="page-25-0"></span>Ses 1 hoparlör x 10 watt RMS Gürültü Düzeyi Normal mod: 35 dB(A) Eco modu: 32 dB(A) Boyutlar (G x Y x D) 12,38 x 3,45 x 8,8 inç (314,4 x 86,7 x 223,5 mm)

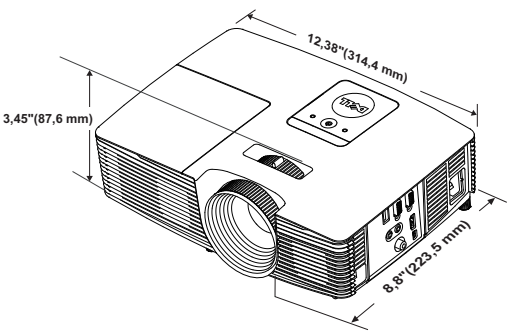

<span id="page-25-2"></span>Çevresel Çalıştırma sıcaklığı: 5 °C ila 40 °C

<span id="page-25-3"></span>

G/Ç Konektörleri Güç: Bir AC güç soketi (3 pinli - C14 giriş) VGA girişi: Bir tane 15 pimli D-sub bağlayıcı (Mavi), VGA Giriş, analog RGB/Bileşen giriş sinyalleri için.

Depolama sıcaklığı: 0 °C ila 60 °C

Nakliye sıcaklığı: -20 °C ila 60 °C

(41 °F ila 104 °F) Nem: %80 maksimum

(32 °F ila 140 °F) Nem: %90 maksimum

(-4 °F ila 140 °F) Nem: %90 maksimum

VGA çıkışı: Bir 15 pinli D-sub konektörü (Siyah), VGA-A döngüsü için.

Kompozit Video girişi: CVBS sinyali için bir Sarı RCA jakı.

HDMI girişi: HDMI 1.4a. özelliği HDCP uyumluluğu desteği için bir tane HDMI bağlayıcı.

Analog Ses girişi: Bir 3,5 mm stereo mini telefon jakı (Mavi).

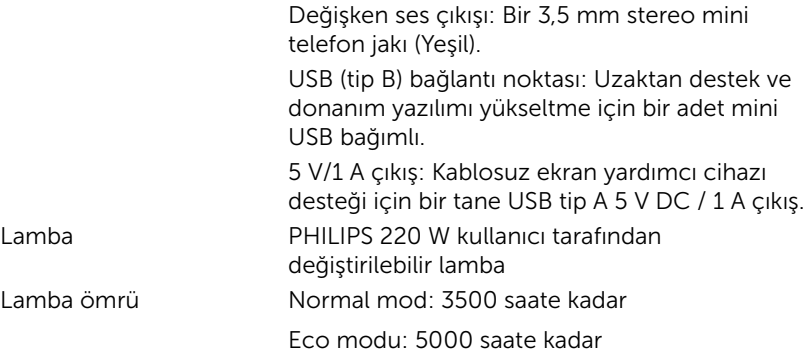

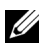

**NOT:** Herhangi bir projektörün lamba ömrü derecelendirmesi yalnızca parlaklıktaki azalmanın bir ölçüsüdür ve lambanın ne kadar sürede bozulacağını ve ışık vermeyeceğini belirtmez. Lamba ömrü, örnek bir lamba popülasyonunun yüzde 50'den fazlasında, söz konusu lambanın belirtilen lümen değerinin yaklaşık yüzde 50'si kadar parlaklıkta azalma oluncaya kadar geçen zaman olarak tanımlanır. Belirtilen lamba ömrü hiçbir şekilde garanti edilmez. Bir projektör lambasının fiili çalışma ömrü çalışma koşullarına ve kullanma şekillerine göre değişir. Projektörün stresli koşullarda (tozlu ortamlarda, yüksek sıcaklıklarda, her gün uzun saatler boyunca ve ani kapatma gibi) kullanılması büyük olasılıkla lambanın çalışma ömrü kısaltır veya lambanın arızalanmasına neden olur.

# <span id="page-27-1"></span><span id="page-27-0"></span>**Ek Bilgiler**

Projektörünüzün kullanım yöntemi konusunda ek bilgiler için lütfen www.dell.com/support/manuals adresindeki Dell Projektörleri Kullanım Kılavuzu belgesine bakın.

## <span id="page-28-0"></span>Dell'e Başvurma

<span id="page-28-2"></span><span id="page-28-1"></span>ABD'deki müşteriler için, 800-WWW-DELL (800-999-3355) numarasını arayın.

<span id="page-28-3"></span>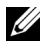

NOT: Etkin bir İnternet bağlantınız yoksa başvuru bilgilerini satış faturanızda, irsaliyede, fişte veya Dell ürün kataloğunda bulabilirsiniz.

Dell, birçok çevrimiçi ve telefona bağlı destek ve hizmet seçenekleri sunar. Kullanılabilirlik ülke ve ürüne göre değişir ve bazı hizmetler alanınızda bulunmayabilir. Satışlar, teknik destek veya müşteri hizmetleri konularında Dell'e başvurmak için:

- **1** www.dell.com/contactDell adresini ziyaret edin.
- **2** Etkileşimli bir haritada bölgenizi seçin.
- **3** Kişi için bir Segment seçin.
- **4** İhtiyacınıza göre uygun hizmeti veya destek bağlantısını seçin.

## Dizin

## A

Ana Ünite [5](#page-4-1) 10 W hoparlör [5](#page-4-2) Durum göstergeleri [5](#page-4-3) Eğim ayarlama tekerleği [5](#page-4-4) Güç düğmesi [5](#page-4-5) Kızıl ötesi alıcılar [5](#page-4-6) Lamba kapağı [5](#page-4-7) Lens [5](#page-4-8) Odak halkası [5](#page-4-9) Yakınlaştırma sekmesi [5](#page-4-10)

## B

Bağlantı Noktaları + 5 V/1 A DC çıkışı bağlayıcı [6](#page-5-1) Güç kablosu konektörü [6](#page-5-2) HDMI konektörü [6](#page-5-3) Kompozit Video konektörü [6](#page-5-4) Ses çıkışı konektörü [6](#page-5-5) Ses girişi konektörü [6](#page-5-6) Uzaktan fare ve donanım yazılımı yükseltmesi için Mini USB (Mini Tip B) konektör [6](#page-5-7) VGA çıkışı [\(monitör döngüsü\)](#page-5-8)  konektörü 6 VGA girişi (D-sub) konektörü [6](#page-5-9)

## D

Dell

başvurma [28](#page-27-1), [29](#page-28-2) Dell'e Başvurun [4,](#page-3-2) [22](#page-21-3) destek Dell'e başvurma [28](#page-27-1), [29](#page-28-2)

## L

Lambayı Değiştirme [22](#page-21-2)

## P

Projektörün Odağını Ayarlama [13](#page-12-1)

Projektörün Yakınlaştırmasını ve Odağını Ayarlama Odak halkası [13](#page-12-2) Yakınlaştırma sekmesi [13](#page-12-3)

## T

Teknik Özellikler Audio (Ses) [26](#page-25-0) Boyutlar [26](#page-25-1) Çevresel [26](#page-25-2) En Boy Oranı [25](#page-24-1) G/Ç Konektörleri [26](#page-25-3) Görüntülenebilen Renkler [25](#page-24-2) Güç Kaynağı [25](#page-24-3) Güç Tüketimi [25](#page-24-4) Gürültü Düzeyi [26](#page-25-4) Işık Valfı [25](#page-24-5)

Karşıtlık Oranı [25](#page-24-6) Parlaklık [25](#page-24-7) Parlaklık Dağılımı [25](#page-24-8) Piksel Sayısı [25](#page-24-9) Projeksiyon Ekran Boyutu [25](#page-24-10) Projeksiyon Lensi [25](#page-24-11) Projeksiyon Mesafesi [25](#page-24-12) Projektör Ağırlığı [26](#page-25-5) Renk Tekerleği Hızı [25](#page-24-13) Video Uyumluluğu [25](#page-24-14) telefon numaraları [29](#page-28-3)

## U

Uzaktan Kumanda [8](#page-7-1)

## Y

Yansıtılan Görüntüyü Ayarlama projektörü alçaltın Ön eğim ayarlama tekerleği [12](#page-11-3) Sabit lastik ayak [12](#page-11-4) Projektörün Yüksekliğini Ayarlama [12](#page-11-5)